[IPv4](https://zhiliao.h3c.com/questions/catesDis/502) **[史晓虎](https://zhiliao.h3c.com/User/other/23007)** 2019-09-21 发表

# 组网及说明

## **1 配置需求或说明**

## **1.1 适用产品系列**

本案例适用于如MSR800、MSR830、MSR900、MSR900E、MSR930等MSR800、MSR830、MSR9 00、MSR930系列的路由器

#### **1.2 配置需求及实现的效果**

当多条外网线同时接入时,会出现内网用户丢包,访问外网不通的情况,这时可以在外网口开启基于 用户的负载分担,从而实现网络的负载分担。

#### **2 组网图**

无

# 配置步骤

### **3 配置步骤**

#### **3.1 配置基于用户的负载分担**

#在导航栏中选择"高级配置 > 基于用户的负载分担", 进入如 图片1-1 所示的页面, 页面显示接口的配 置信息。单击 操作 图标,进入修改接口配置的页面,如图1-2 所示。 图1-1基于用户的负载分担2 修改接口配置

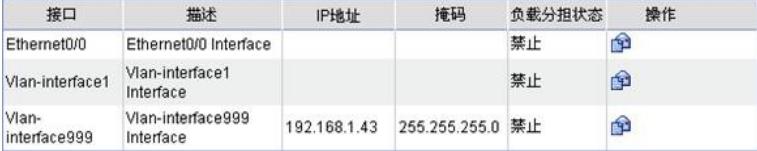

图1-2 修改接口配置

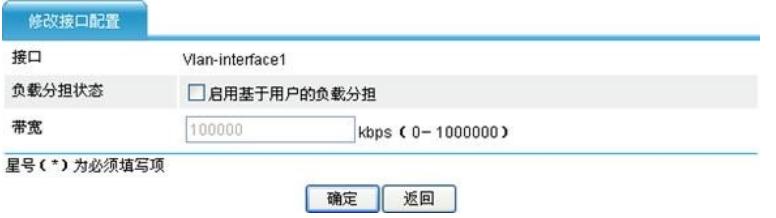

## 配置关键点